## **OPPO**

PER DISATTIVARE LA FUNZIONALITÀ È NECESSARIO:

- 1. ENTRARE NELLA SEZIONE IMPOSTAZIONI E SELEZIONARE RETE MOBILE
- 2. SELEZIONARE SIM WINDTRE
- 3. SELEZIONARE CHIAMATA WI-FI
- 4. SELEZIONARE IL TASTO PER DISATTIVARE

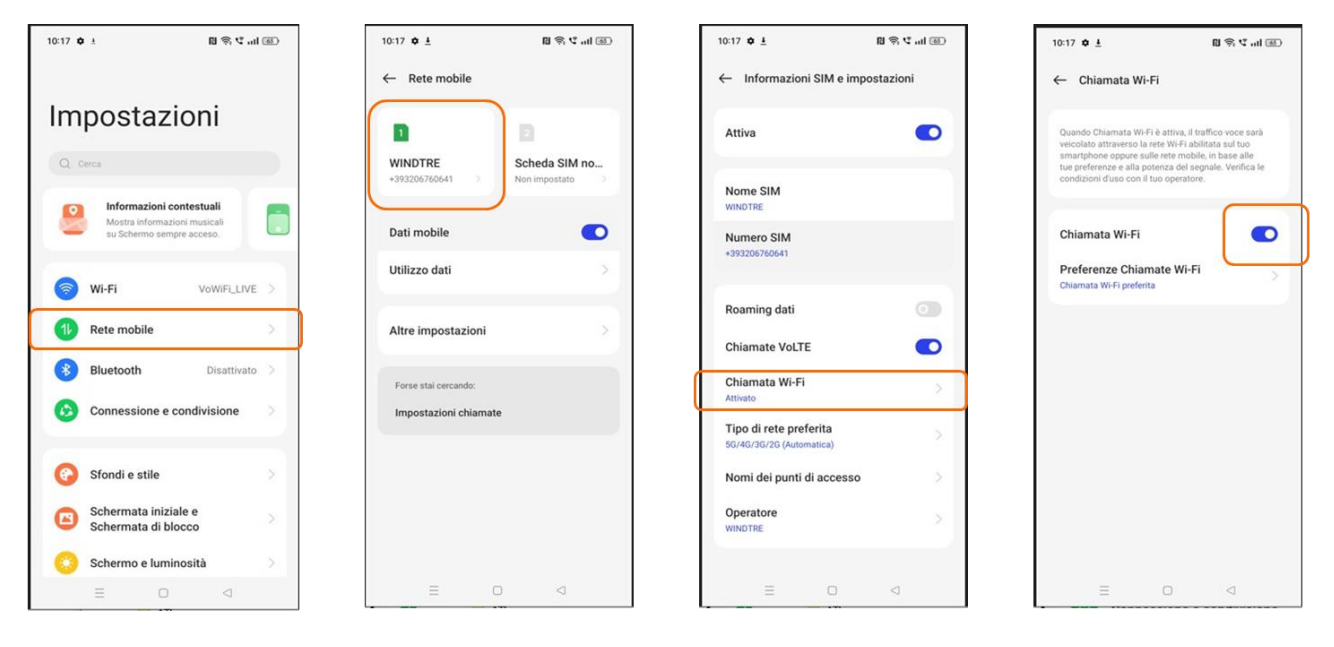

- 1. Impostazioni e Rete mobile
- 2. SIM WINDTRE
- 3. Chiamata Wi-Fi
- 4. Switch OFF

IN QUESTO MODO, SI CONTINUERANNO A RICEVERE LE CHIAMATE SOLO TRAMITE TECNOLOGIA VOLTE. TI INVIATIAMO A DISATTIVARE LA FUNZIONALITÀ QUANDO VIAGGI ALL'ESTERO.